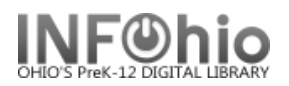

### **Report Components**

Reports may consist of the following components: Basic Information, Selection Criteria, Sorting Criteria or Output Options.

j

### **Basic Information Tab**

Basic Information is common to all reports. The following fields may have default values, but they can be edited.

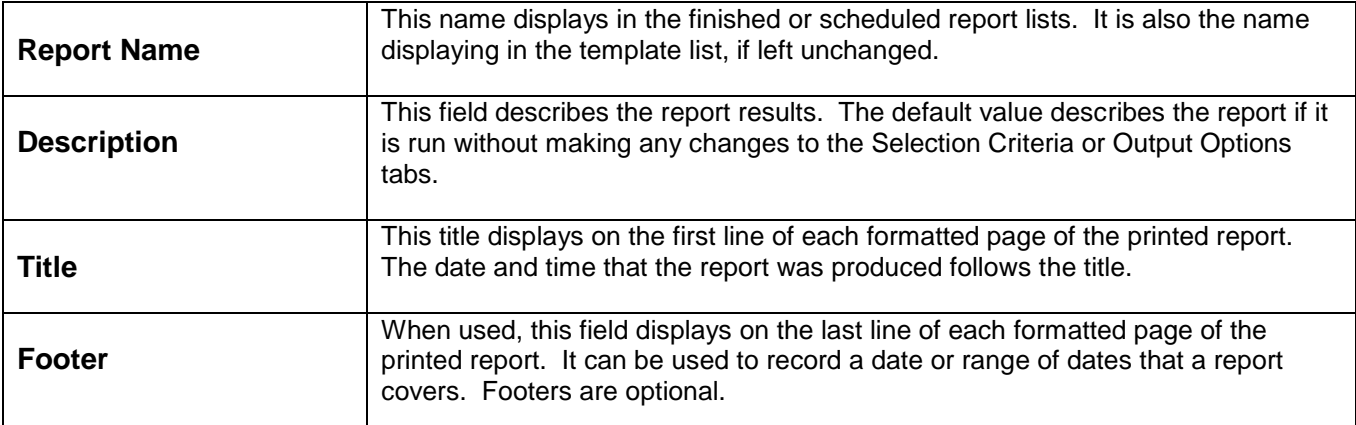

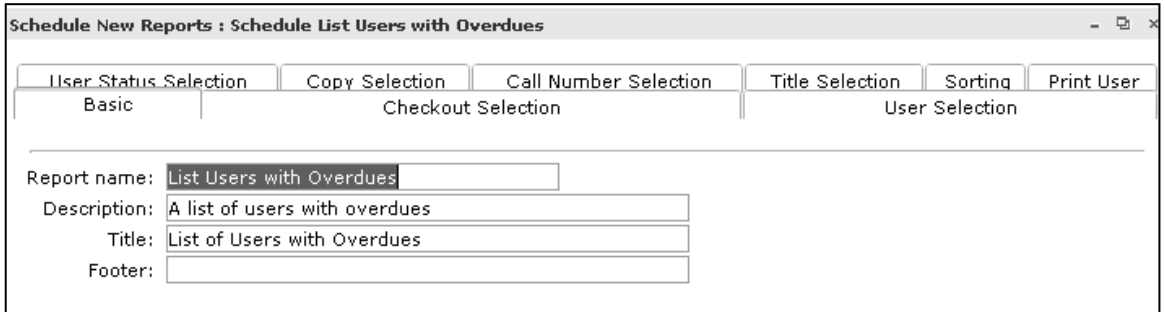

## **Selection Criteria Tabs**

Selection Criteria allows you to pinpoint subsets of users, copies, call numbers, titles, or a number of other data types, depending on the report. In other words, it limits the amount of data that is selected to modify your output. If selection options are available and you do not make any, and/or there are no defaults, all of the data in the selection tab phase is included.

In some reports, you may determine very specific data to select, such as individual users or item IDs. You can specify the primary information you wish to select by using the selection criteria verify list, a gadget, or typing the desired information in that field in the appropriate format.

Depending on the report and its goals, these additional types of selection criteria may be available. Reports that include a particular selection group, such as bills or holds, may or may not include each of the selection items listed. When making selections, you may have the option to use a gadget to make selections based on lists or ranges, or a verify list to make a single selection.

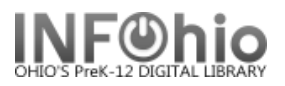

## **Checkout Selection**

Reports that include a Checkout selection may or may not include all of the following selection criteria:

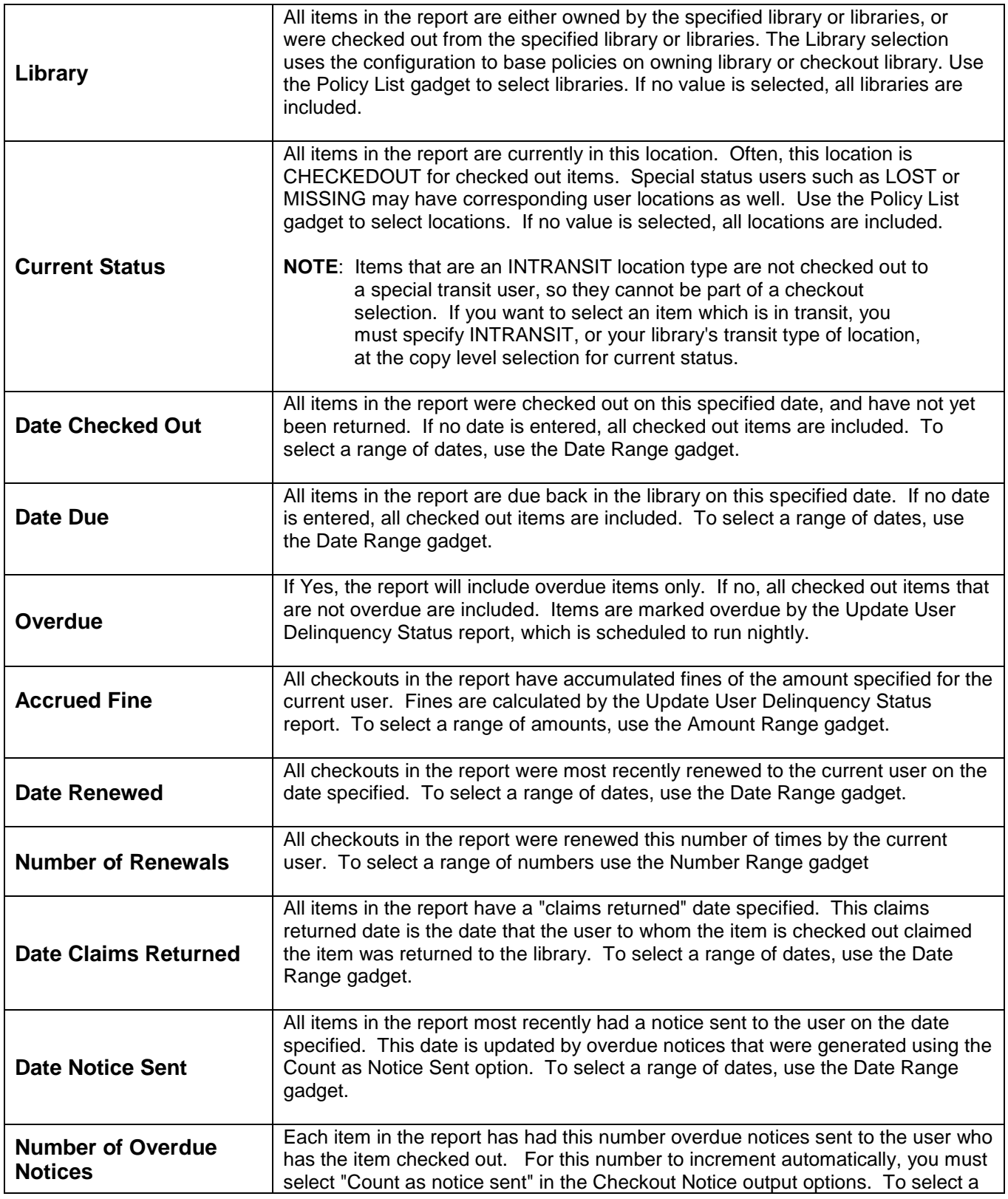

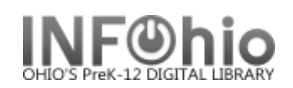

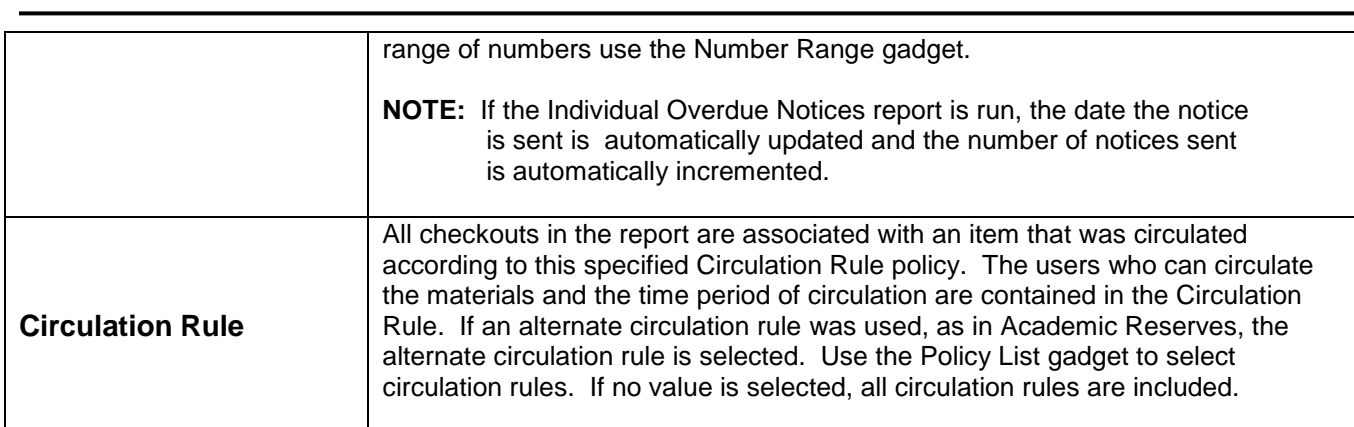

### **Item Selection**

Reports that include a Item selection may or may not include all of the following selections.

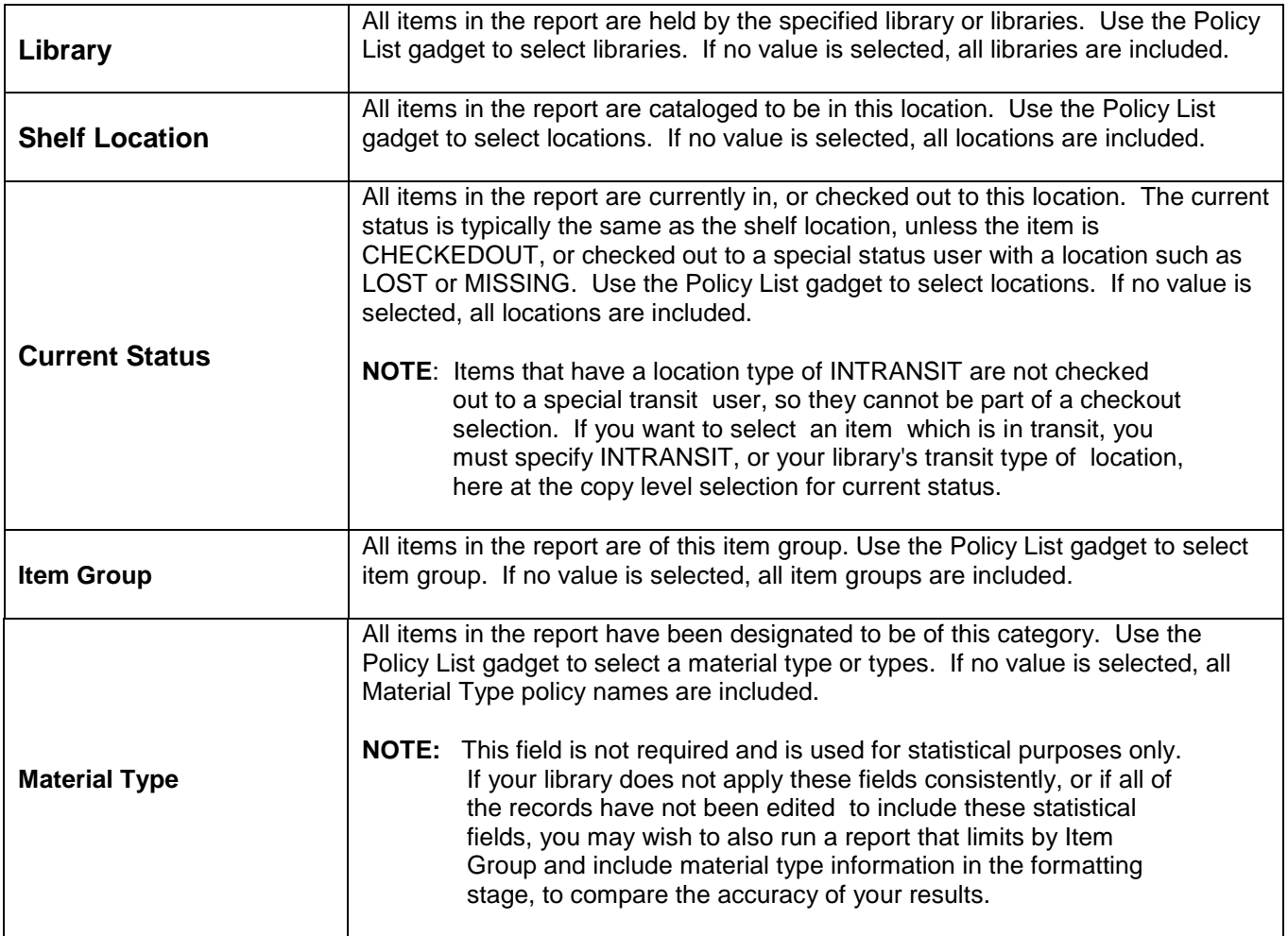

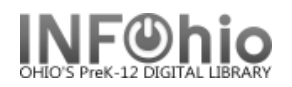

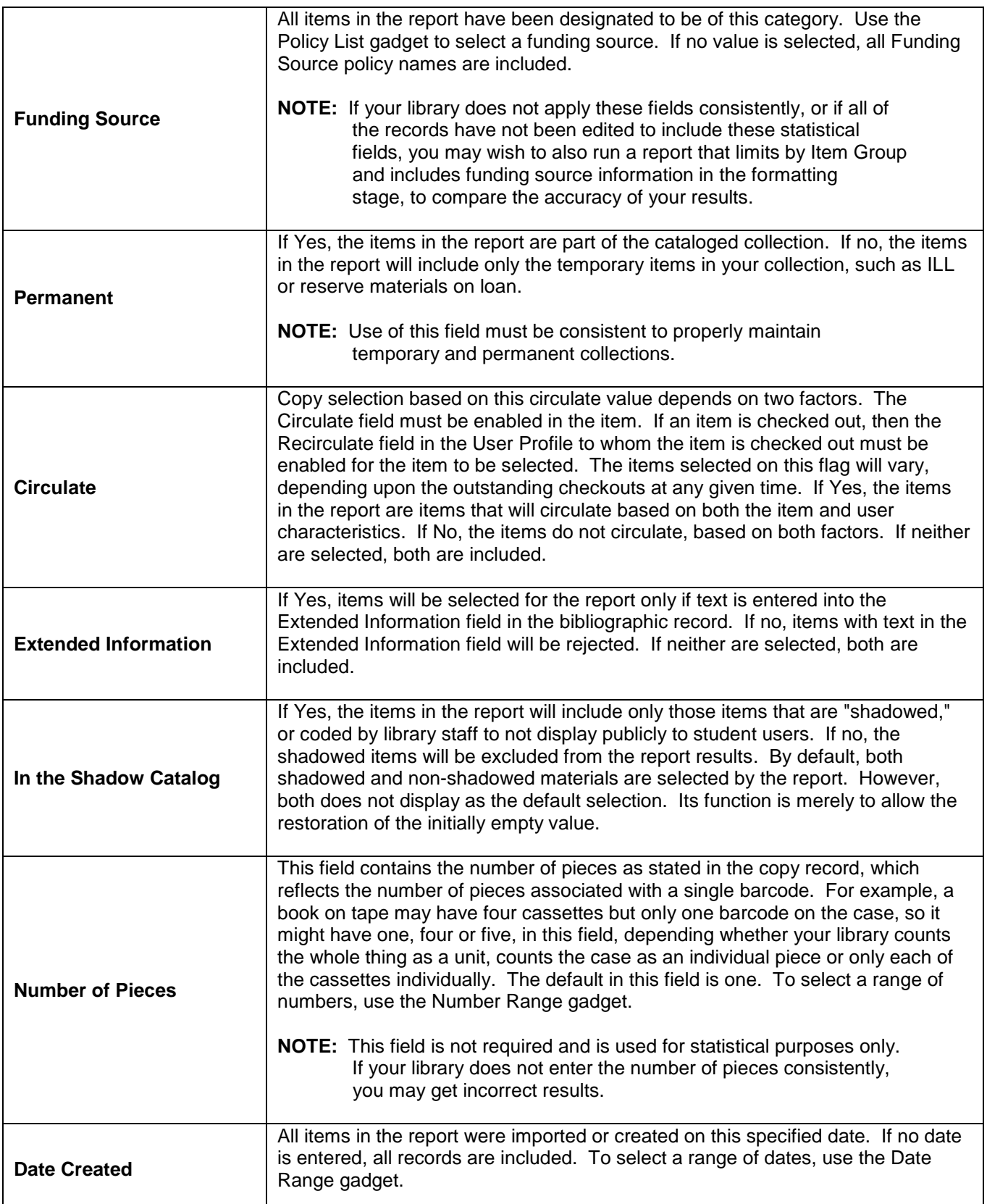

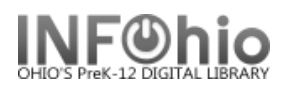

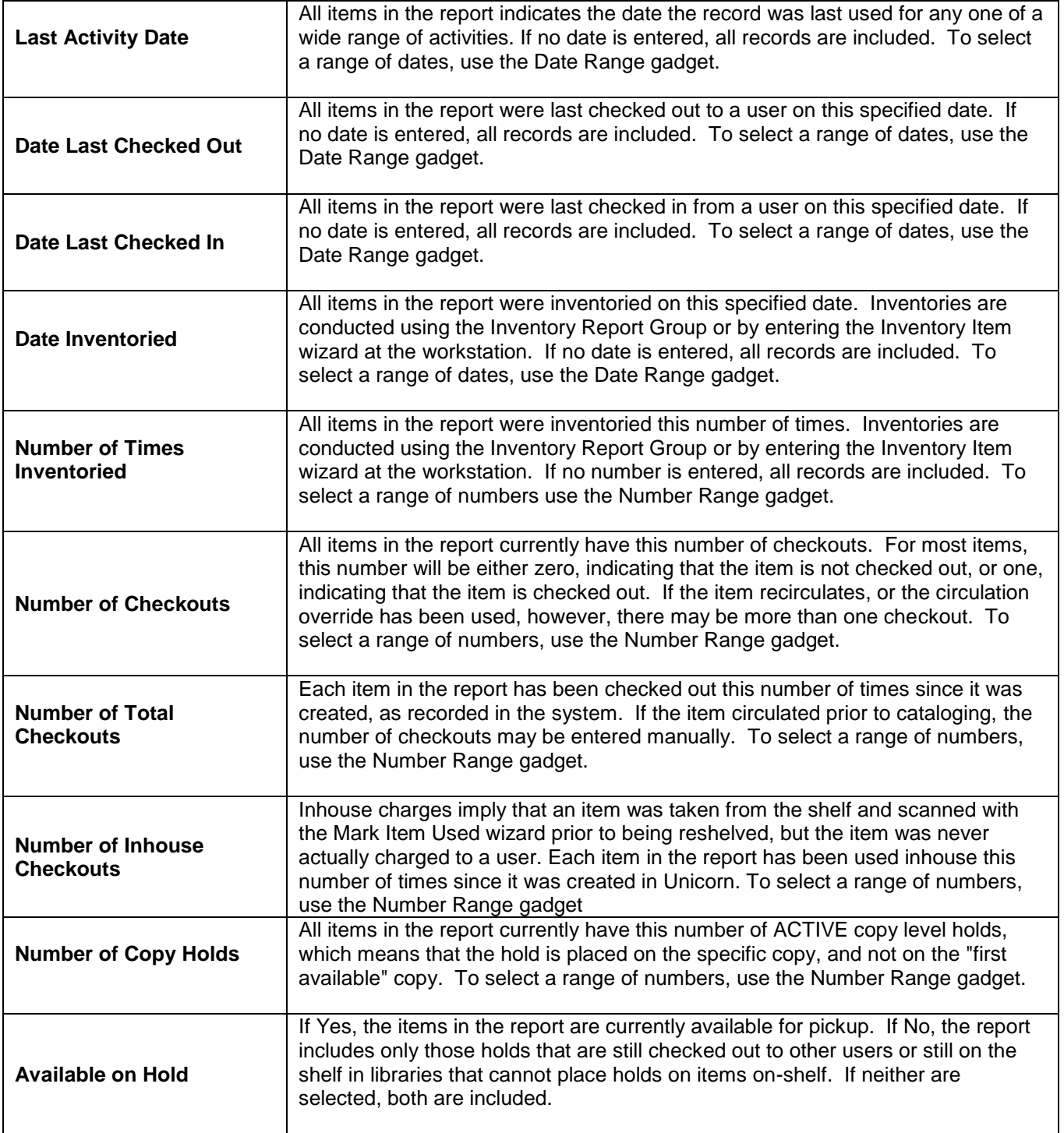

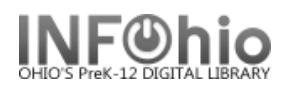

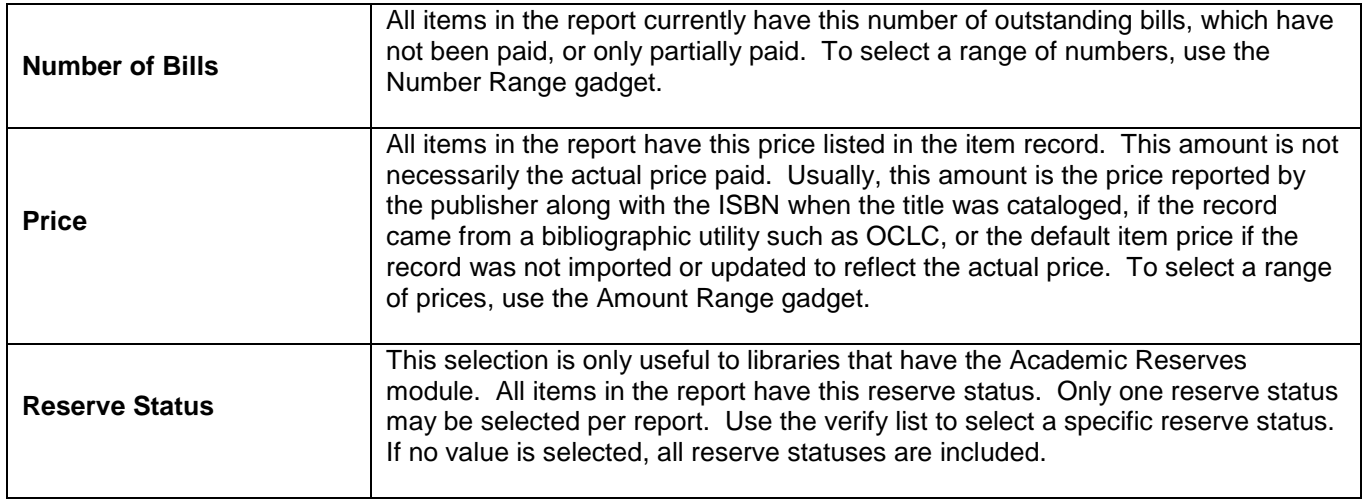

# **Call Number Selection**

The following Call Number selections may be available.

#### **NOTE:** *All call numbers are printed for selected titles, even if specific call number*  *selections were made.*

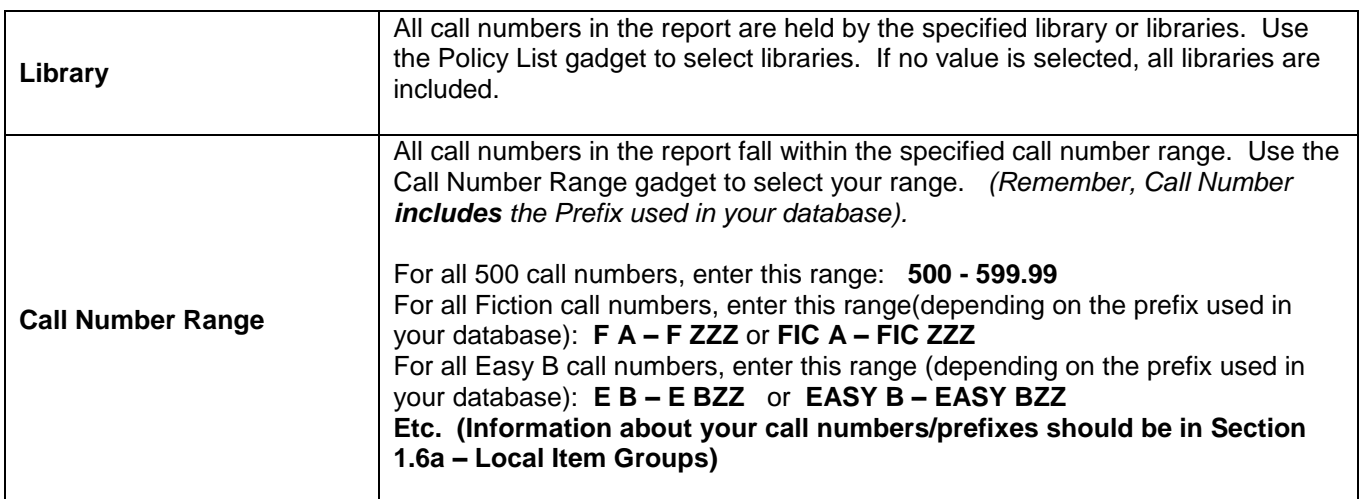

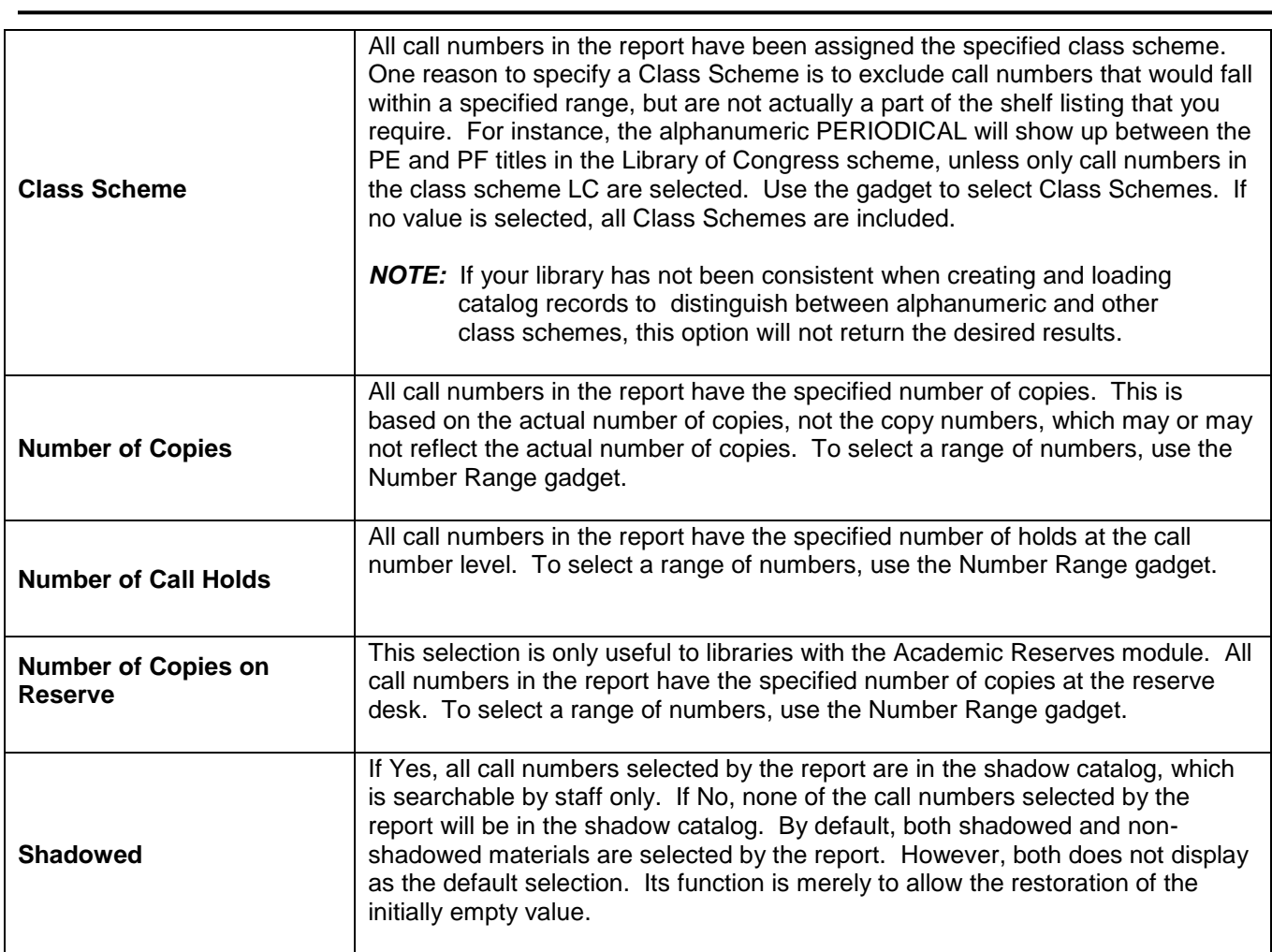

# **Title Selection**

Reports that include a Title selection may or may not include all of the following selection criteria.

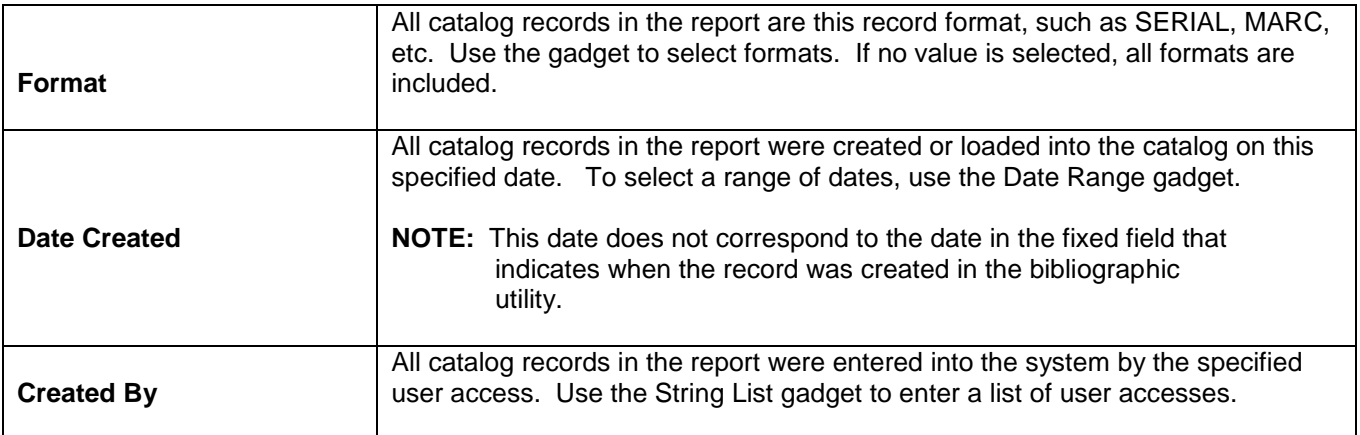

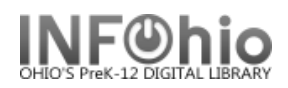

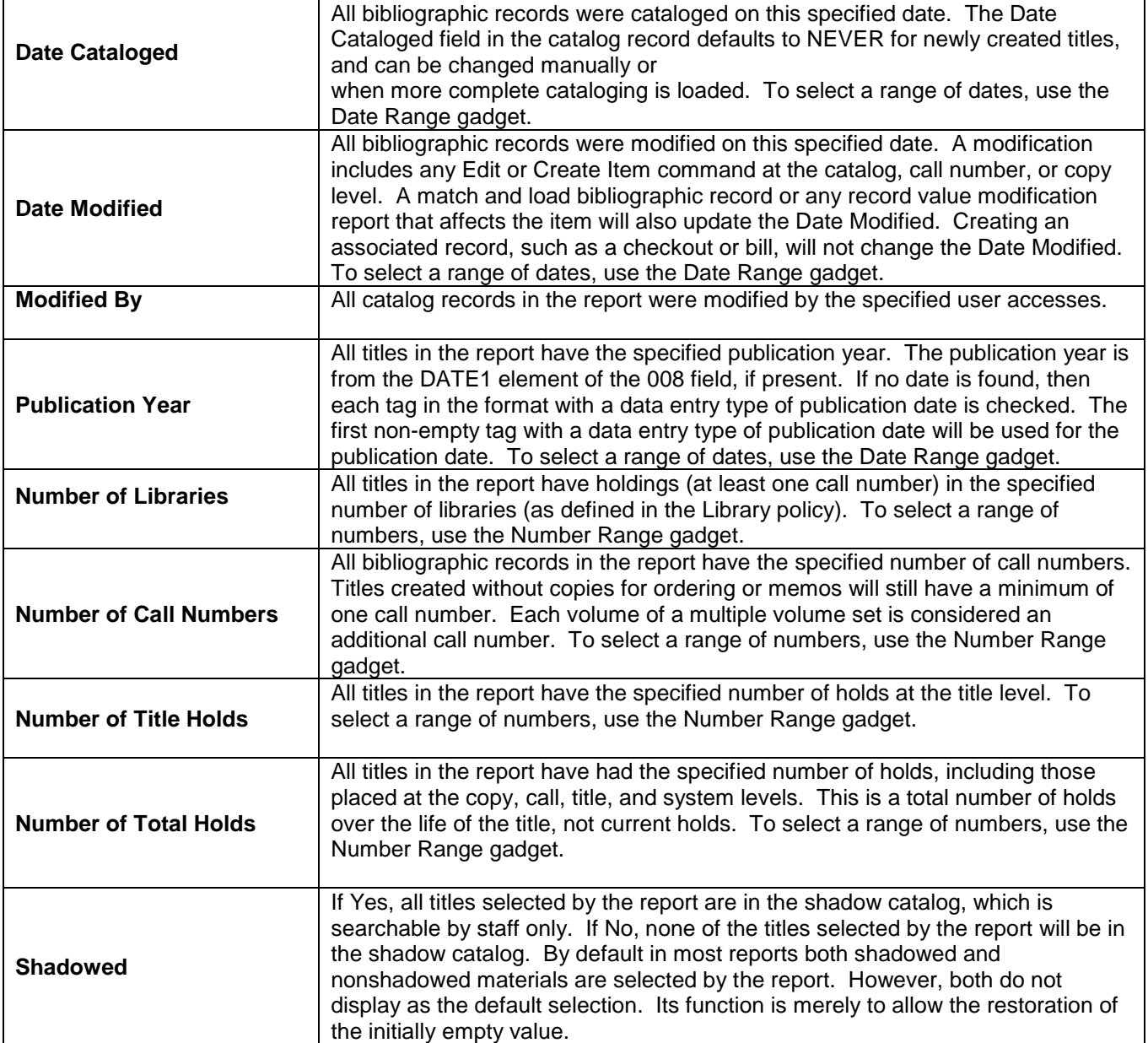

## **User Selections**

The following User selections may be available.

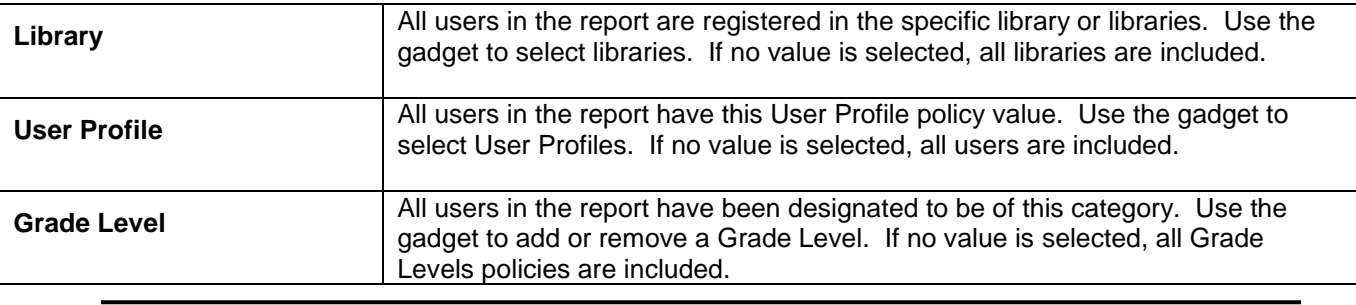

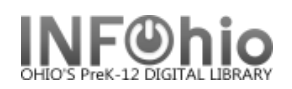

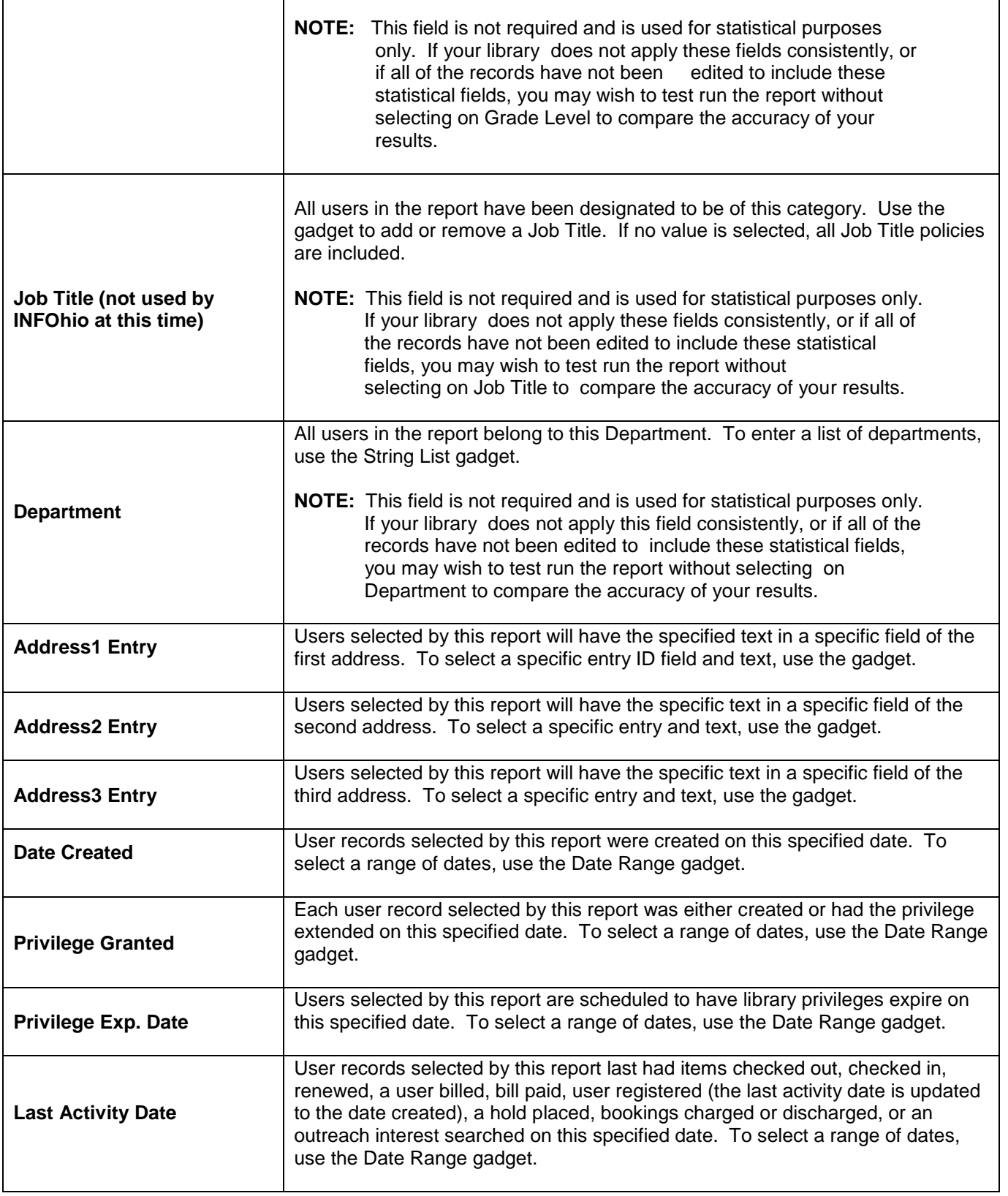

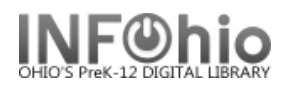

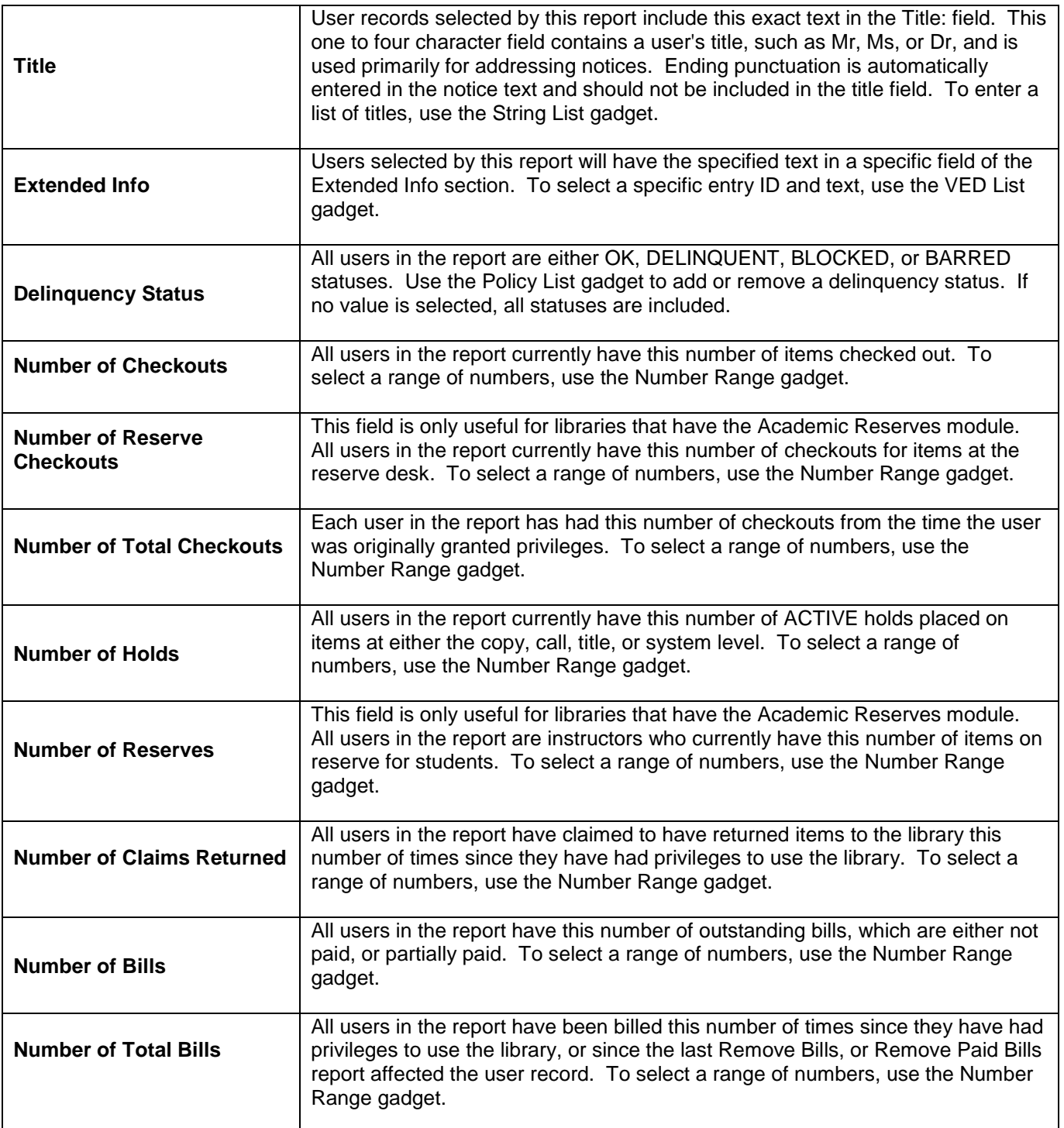

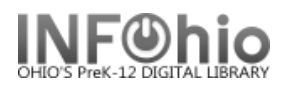

### j **Sorting Criteria Tab**

This option is available in some reports, particularly lists and notices, when it may be beneficial to have various options for sorting report results. When making selections, you will have the option to use a verify list.

A report may list checkouts which can be sorted by call number, title/author, user ID, or user name. Results include copy information, user name, user ID, date checked out, date due, date renewed, number of renewals, number of overdue notices sent, the item's current status and the library.

### **Print Item, Print User or Output Options Tab**

Based on available output options, the appearance and content of reports can vary significantly. Use selections along with output options to design a report to meet your needs.

Options in this phase of the report influence what information is included in the printed report results and in what format. Most report results default to include very general information, which may be expanded by making additional selections in the Output Options screen area.

In notice reports, the Output Options allow you to select from the appropriate notice texts that can print in the reports. Output options may vary between notices, and occasionally, a single output selection will be provided, such as "Notice File Name" or "Test Mailer Message."

Depending on the report and its goals, these Output Options may be available. When selecting output options, you may have the option to use a gadget to make selections based on lists or ranges, or a verify list to make a single selection.